#### JET PROPULSION LABORATORY

INTEROFFICE MEMORANDUM 10 November 1984 314.8-500

TO: Distribution

FROM: J. D. Callahan  $\int \mathfrak{D}$ 

SUBJECT: Voyager and Ga1i1eo Interactive Picture Planning Programs on the Chromatics (vip and gip)

1

Vip and gip have been successfully transferred from the Graphics Lab's Picture System 2 and PDPll/SS. where they were originally developed (Refs. land 2). to our Chromatics 7900 color graphics computer. A number of modifications and improvements have been incorporated into the programs. This memo describes the current system.

JDC:ac/bw

#### Distribution

- C. A. Acton P. J. Breckheimer D. Coons C. A. Curzon R. P. Davis T. C. Duxbury N. Jacobi J. F. Jordan W. E. Kirhofer J. H. Lieske J. P. McDanell W. M. Owen G. C. Rinker D. C. Roth L. R. Stavert S. P. Synnott W. L. Taber
- A. H. Taylor
- 1. M. Underwood
- R. J. Weidner

Jet Propulsion Laboratory 7.14.8-500

10 November 1984

#### 1. Introduction

The two interactive computer graphics programs vip (Voyager interactive program) and gip (Gal ileo) are used to support optical The programs allow rapid, interactive simulation on a color CRTof a wide variety of possible optical navigation pictures as well as other scenes (Refs. 1 and 2). After being developed in 1982 on an experimental basis using a Picture System 2 driven by a PDPll/55, it became necessary to move the programs. It was decided to buy a Chromatics <sup>7900</sup> color graphics computer as the home for vip and gip (Ref. 3).

The Chromatics arrived in May of 1983, and advanced forms of both vip and gip are now available. Improvements will doubtless be made in the future, but the programs are quite usable at present. The Chromatics is an impressive device considering that it is an entire graphics system contained within a small moveable cabinet with a CRT terminal sitting on top. The primary hardware features consist of a high resolution  $(1024x768)$  color CRT (raster), a Motorola MC68000 chip for the CPU, half a megabyte of memory, a 40 megabyte hard disk, and a joystick and bezel keys for interactive inputs. Data, such as ephemeris files, may be transferred from the NAIF VAX(Chico) or the NAVVAX(Groucho) via a slow (1200 band) hard wire interface. A DMAboard does exist on the Chromatics and a fast hard wire interface may be a reality in the future. The primary software features consist of the IDRIS operating system (essentially UNIX), a screen editor, a C compiler, a fortran 77 compiler, and a linker.

Vip and gip are written entirely in fortran 77 except for two small assembly routines (fortran callable). The routines drive the graphics. In addition to vip and gip there are a few much smaller programs used to transfer and set up files. These are written mostly in fortran 77 and a few in C.

The Chromatics system was purchased for under  $$50,000$ . A minimum Picture System/minicomputer system would have cost \$160,000. Surprisingly the Chromatics has the following advantages over the more expensive system: color graphics, more compact, more reI iable, more memory, better interact ive inputs (joystick and bezel keys versus knobs and switches). The major advantage of a Picture System/minicomputer is speed. The Chromatics is much slower. However by improving and streamlining the code, and by developing new theoretical methods, vip and gip generally run at 2±1 frames per second. This is still fast enough for a highly interactive, useful program. A floating point accelerator board for the Chromatics could be purchased, and this would increase speed three-fold. If a VAXbecomes the CPU, the speed could be improved 10 fold to 20 frames/ sec. This is the current plan (Ref. 7). Anything over 6 frames/sec is almost like a movie. Among the new methods developed for speed are interesting algoriths for Jet Propulsion Laboratory TOM #314.8-500

10 November 1984

spacecraft and satellite ephemerides and for camera pointing optimization. These will be described in the theory section of this paper. (A camera pointing optimization algorithm did not exist on the Picture System 2 and PDPll/55 system). The new programs on the Chromatics are actually more accurate than the originals developed on the Picture System. and usually only 2-3 pixel-level errors are encountered. This is quite satisfactory for picture planning.

II. Input/Output

11.1 Input

II.l.l voy.eph/orb.eph

These files. voy.eph for vip and orb.eph for gip. contain the spacecraft ephemerides and program start times. The files are originally created on the Univac machines from either a PFILE or OPUS vary file. Then they are transferred to the Vax (Ref. 4) and finally to the Chromatics. The files are small, formatted. and contain a start time (seconds past 1950.0). a set of times past the start time (seconds), and a set of spacecraft positions (1950.0 eme. km) corresponding to the times.

#### 11.1.2 urasat. eph/galsa t. eph

These files, urasat.eph for vip and galsat.eph for gip, contain the satellite ephemerides. All five of Uranus' moons and the Galelian satellites are on the files. Like the spacecraft ephemeris files the satellite files are first created on the Univac machines by reading a standard cheveychev file. Then they are transferred to the Vax and finally the Chromatics. However once on the Chromatics. these files. which are large and formatted. are converted to a binary. direct access form. Urasat.eph covers Oct. 1. 1985 to April 1, 1986 and is 288. 768 bytes or 564 blocks (l block = 512 bytes), while galsat.eph covers Jan.l. 1988 to Jan. 1, 1994 and is 2.349.056 bytes or 4.588 blocks.

Within the satellite ephemeris files. each direct access binary record is 4 blocks or 2048 bytes long and contains two orbits. Each record consists of an absolute start time (seconds past 1950.0). a set of 121 times past the start time (seconds). and a set of positions (1950.0 eme.km) corresponding to the times. The last position is duplicated by the first position of the next record on the file. The positions are at approximately  $6^{\circ}$  intervals of the orbits.

#### II.l.3 star. cat

Star. cat contains the entire SAO catalog of over a quarter million stars (this is better than the equivalent file on the Picture System 2 and PDP  $11/55$  which contained most but not all of the SAO catalog). The file is first created on the vax as a direct access binary file Jet Propulsion Laboratory 70M #314.8-500

10 November 1984

by reading two tapes. Then it is converted to a formatted form and transferred to the Chromatics. Once on the Chromatics, the file is converted back to a direct access file. The file is 6,635,520 bytes or 12,968 blocks.

The file is composed of 2592 records, each of which is 5 blocks long and covers  $5^0x5^0$  field of sky. Contained within a record are the number of stars in the field (up to 426) and the right ascension, declination, magnitude and spectral class for each star. The epoch of the stars is 1 January 1991 referenced to 1950.0 eme.

II.1.4 Bezel Keys and Joystick

The Chromatics has 8 bezel keys and a joystick. These are the interactive input devices which the user operates to control vip and gip. Most of their capacity is utilized, but there is room to add more functions for them to perform. The operation of the bezel keys and joystick will be explained in the user's guide section of this paper.

11.2 Output

11.2.1 Chromactics Monitor

The scenes calculated by vip and gip are displayed on the Chromatics 19 inch color monitor (raster device). It draws sharp, pleasant pictures and has a resolution of 1024 horizontally by 768 vertically. Just as with the Picture System Monitor, the planet, satellites, spacecraft and stars may be displayed. In addition, 2 boxes representing camera field  $(.424^{\circ})$ and 3 $\sigma$  pointing error (.682<sup>o</sup> for Voyager and .814<sup>o</sup> for Galileo) are drawn. At the top of the screen may be displayed calendar date  $(E,T_*)$ , distance to observed body (km), pointing angles in right ascension and declination (degrees), and star capture probabil ities for 1, 2, and 3 stars.

On the following pages are actual displays from the monitor. These black and white pictures were of cOurse made from the original color. The camera field boxes and all text are green. The stars are colored according to spectral class: 0 and  $B = b$ lue,  $A = 1$ ight blue,  $F =$  white,  $G =$  yellow, K  $=$  pink,  $M =$  red, unknown  $=$  green. For the satellites, Io and Miranda are blue, Europa and Ariel are green, Ganymede and Umbriel are light blue, Callisto and Titania are red, and Oberon is pink. For the planets Jupiter is pink, Uranus is yellow.

#### Jet Propulsion Laboratory 70M  $*314.8-500$

10 November 1984

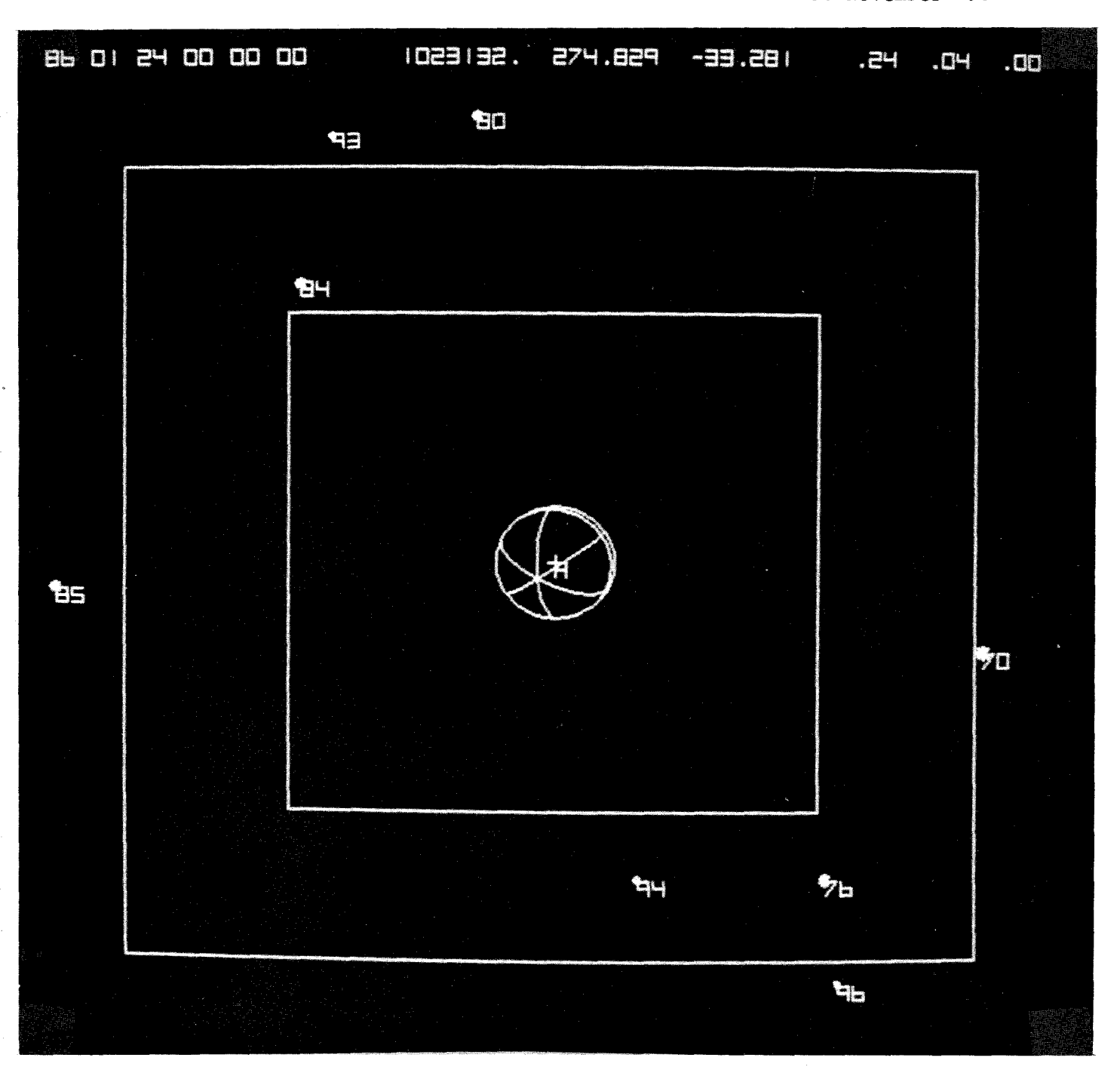

This is a view of Ariel during the Voyager Uranus encounter. Note that the camera is pointed directly at the satellite and there is only a .24 probability of capturing 1 star, and only a .04 probability of capturing 2stars with the satellite.

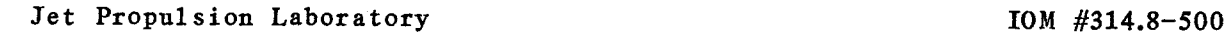

10 November 1984

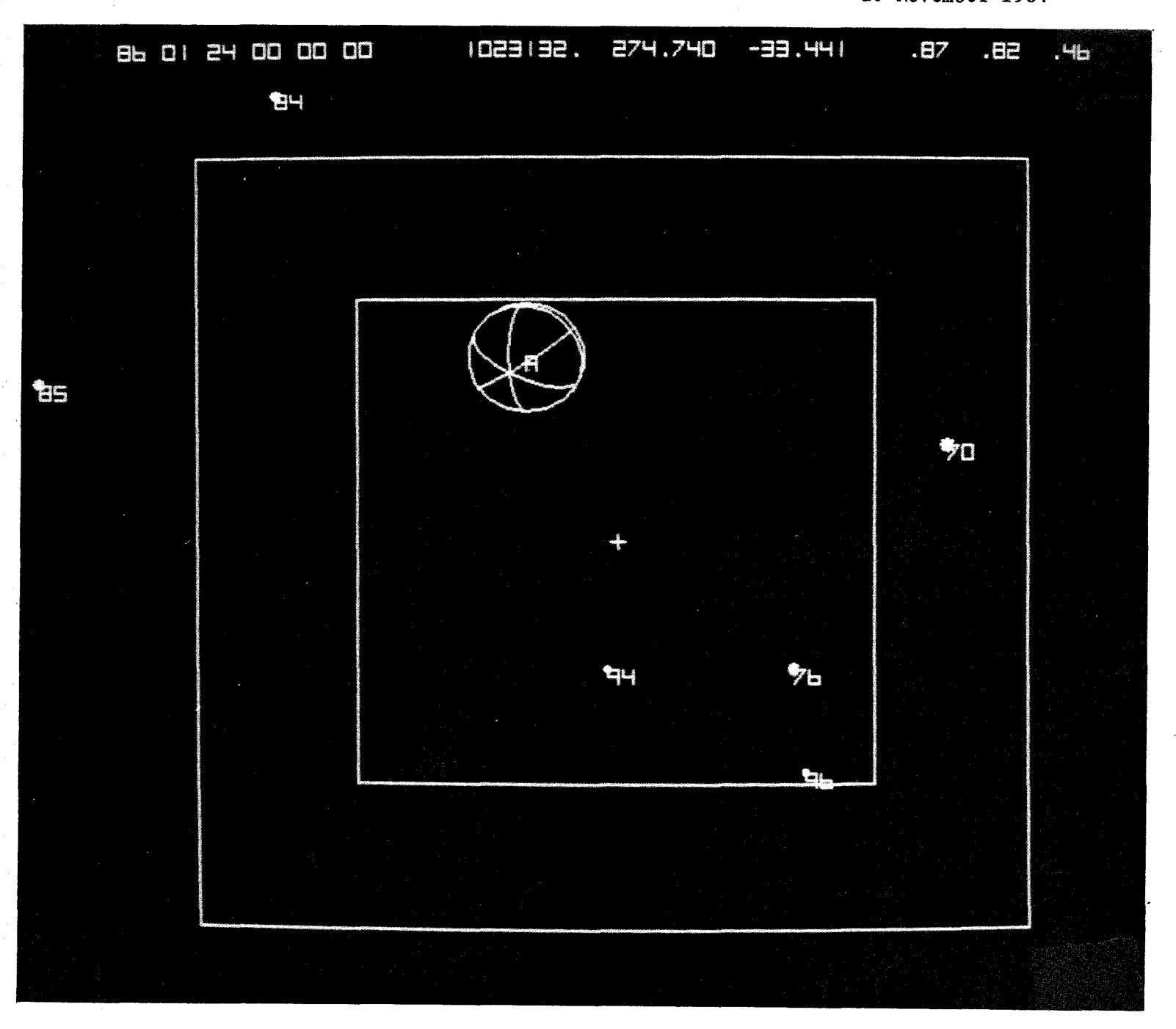

This is the same scene as shown on the previus page. However, the program has automatically pointed the camera. Note the great improvement in star capture probabilities.

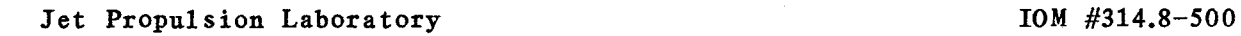

10 November 1984

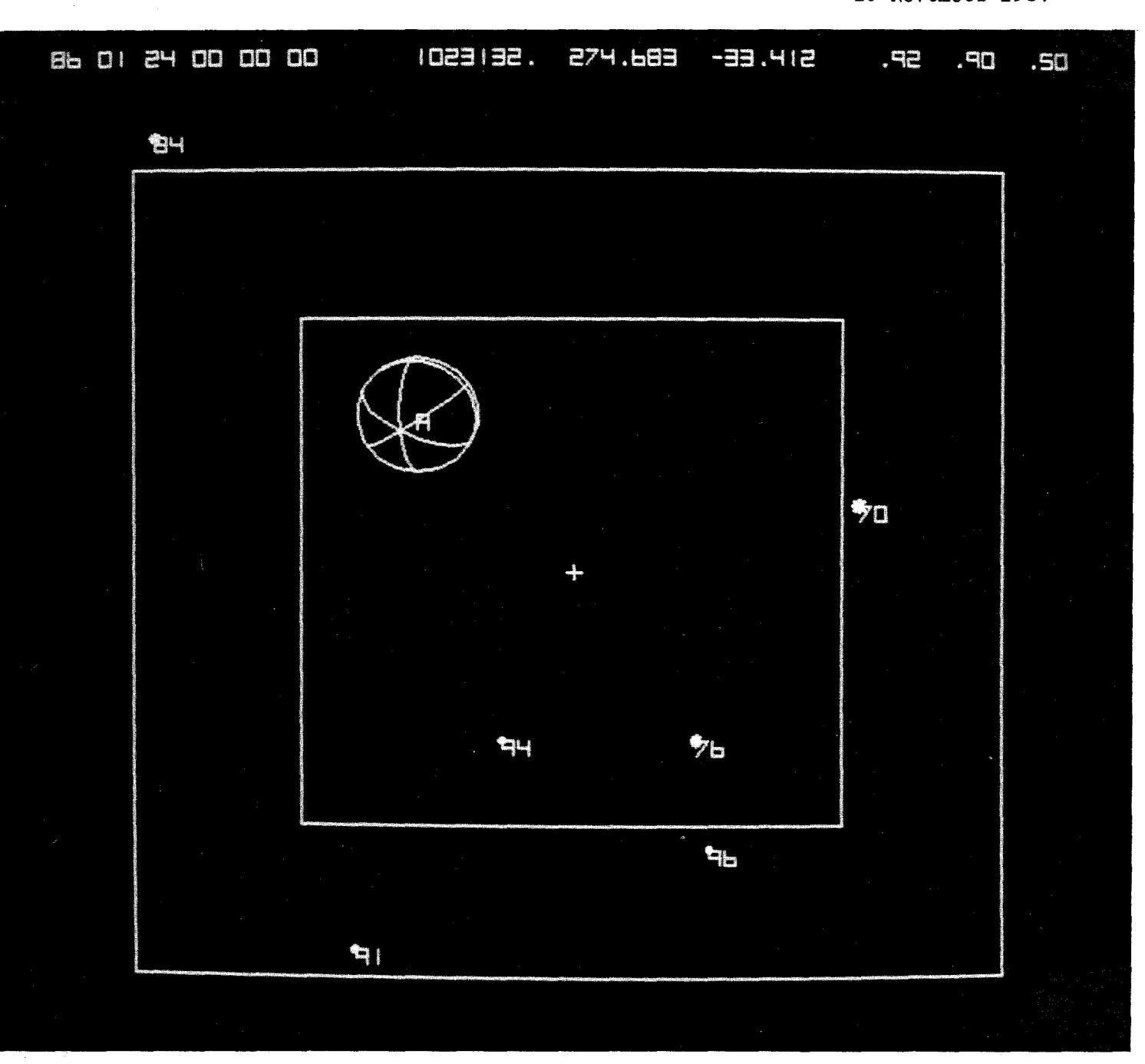

This is the same scene as shown on the previous two pages. Here, however, the user has manually adjusted the pointing. Note the small improvement over auto-pointing.

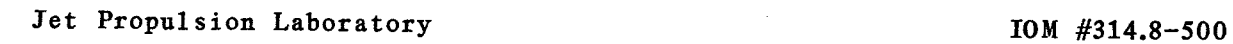

 $\ddot{\phantom{1}}$ 

10 November 1984

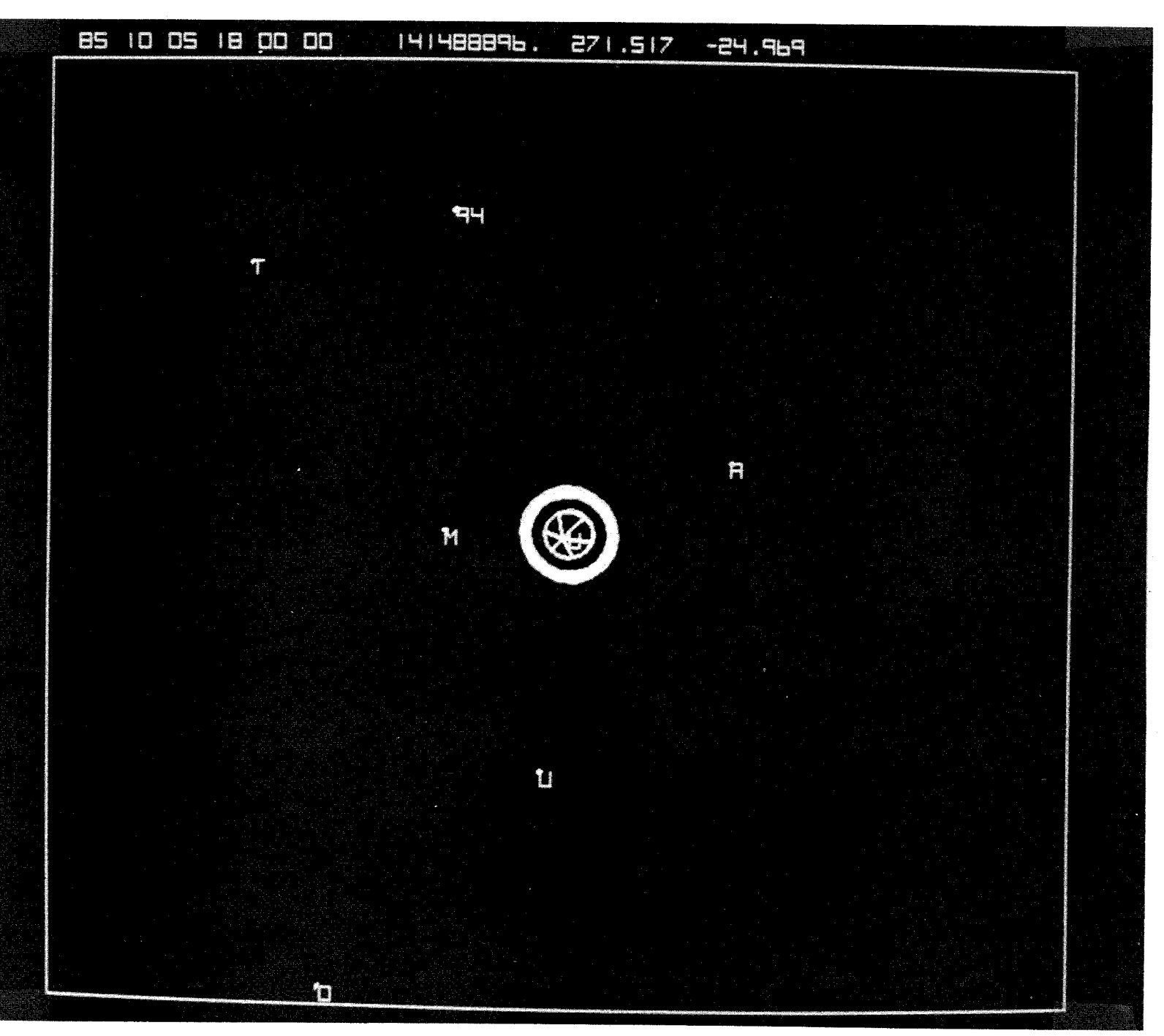

This is what some of the early pictures from the Voyager Uranus encounter will look like. Note the date in the upper left hand corner. All five of the satellites are seen.

![](_page_8_Figure_0.jpeg)

 $\tilde{z}$ 

10 November 1984

![](_page_8_Figure_2.jpeg)

This is the occultation of 3.4-magnitude Theta Ophiuchi by Titania predicted by Bill Owen (Ref. 8). The time is a little more than a day before encounter.

9

 $\sum_{i=1}^N \alpha_i$ 

![](_page_9_Figure_0.jpeg)

 $\mathbb{S}$ 

10 November 1984

![](_page_9_Figure_2.jpeg)

This is a view of the encounter by an observer over the N. pole of Uranus. Note the track of the Voyager spacecraft.

![](_page_10_Figure_0.jpeg)

 $\bar{\mathcal{P}}$ 

10 November 1984

![](_page_10_Figure_2.jpeg)

These are some of the bright stars which will pass through Uranus' rings near encounter. The time is only 3-1/2 hrs. before encounter.

![](_page_11_Figure_0.jpeg)

10 November 1984

![](_page_11_Figure_2.jpeg)

This is a very wide field view from the Galileo spacecraft as it approaches Jupiter just before the 10 fly-by.

![](_page_12_Figure_0.jpeg)

10 November 1984

![](_page_12_Figure_2.jpeg)

Once Gali1eo is in orbit, gip will be used to analylze scenes like this one.

#### Jet Propulsion Laboratory **IOM** #314.8-500

10 November 1984

![](_page_13_Picture_2.jpeg)

This is the equivalent scene as that given in Refs. 1 and 2. (Ganymede G4 encounter, 82-06 mission, view from spacecraft).

![](_page_14_Figure_0.jpeg)

10 November 1984

![](_page_14_Figure_2.jpeg)

Since gip calculates scenes so rapidly, it essenti continuum. This allows it to make interesting discoveri rare occurance of three satellites near the limb of Jupiter.  $"sees"$  in a such as thi

#### **Jet Propulsion Laboratory !OM #314.8-500**

**10 November 1984**

![](_page_15_Figure_2.jpeg)

INPUT/OUTPUT

![](_page_15_Picture_4.jpeg)

The Chromatics

 $IOM$  #314.8-500 10 November 1984

#### III. Program Validity

:

Vip and gip have been extensively checked out against VUGEOM. The results show that the two programs are in excellent agreement. Picture coordinates of bodies and stars are the most important factor, and these usually agree to within a few pixels. This is a pleasant and surprising result, because the interactive programs were written to be fast and give an approximate idea. They are almost entirely single precision and contain many approximations and new methods (see theory section). On the following pages is given a comparison between VUGEOMand vip for Voyager for arbitrarily chosen points. N\* is the number of stars which have any chance of being captured with the satellite. PI, P2, and P3 are the probabilities of capturing 1, 2, or 3 stars with the target satellite. The satellite is always at the center of the field in this example..

 $\ddot{\cdot}$ 

November 1984

# Jet Propulsion Laboratory IOM #314-8-500<br>VUGEOM, Vip Comparison November 1

![](_page_17_Picture_643.jpeg)

IOM #314-8-500 November 1984

# VUGEOM, Vip Comparison

![](_page_18_Picture_595.jpeg)

Jet Propulsion Laboratory VUGEOM, Vip Comparison

roM *11314-8-500* November 1984

#### $S$ dt Date (e.t.) Prog<br>
86/01/04 VUG Range  $R.A.$  Dec  $N# Pl$  P2 P3  $\log_{6}/\frac{100}{100}$  \ 86/01/04 \ VUG \ 2548  $86/01/04$  $\begin{bmatrix} 0 & 0 & 0 \\ 0 & 0 & 0 \\ 0 & 0 & 0 & 0 \\ 0 & 0 & 0 & 0 \\ 0 & 0 & 0 & 0 \\ 0 & 0 & 0 & 0 \\ 0 & 0 & 0 & 0 \\ 0 & 0 & 0 & 0 \\ 0 & 0 & 0 & 0 \\ 0 & 0 & 0 & 0 \\ 0 & 0 & 0 & 0 \\ 0 & 0 & 0 & 0 \\ 0 & 0 & 0 & 0 \\ 0 & 0 & 0 & 0 \\ 0 & 0 & 0 & 0 \\ 0 & 0 & 0 & 0 \\ 0 & 0 & 0 & 0 \\ 0 & 0 & 0 & 0 & 0 \\$  $0 |86/01/04|$  $\mathcal{A}$  $-24, 444$  $\overline{4}$  $.56$ .03 25488084. 273.103  $.00$  $\overline{O}$ I VUGA SER '6/01/04  $\sum_{i=1}^{n}$  $\mathcal{L}_{\mathcal{A}}$  $\overline{4}$ Vip *Vib* 25488076. 273.103  $-24.444$  $-.57$   $.03$   $.00$ VUG 1.00  $86/01/11$ 17067846. 270.041  $-25.798$  $6\overline{6}$  $.93$  $.31$  $\overline{O}$ Vip  $1.00$   $.93$  $09:00:00$ 270.041  $-25.798$  $6\overline{6}$ 17067818.  $.32$ VUG 277.350  $-24.572$  $\overline{3}$  $86/01/19$ 7433331.  $.66$  $.16$  $.01$  $\overline{O}$ Vip  $\overline{3}$  $.66$   $.17$  $03:00:00$ 7433328. 277.350  $-24.572$  $.01$  $86/01/23$ VUG 1416909. 260.334  $-43.513$  $\overline{I}$  $.20$  $.00$  $.00$  $\overline{O}$ Vip 1416906.  $-43,513$  $18:00:00$  $|8|$ 260.334  $\overline{1}$  $.00$  $.00$ 23.038 VUG 3129608.  $|21.506|$  $\overline{\mathbf{a}}$  $86/01/26$  $.15$  $.00$  $.00$  $\overline{O}$ Vip 3129606.  $121.506$ 23.038  $\mathbf{a}$  $|.14|$  $21:00:00$  $.00$  $.00$ 7993918. VUG III.753  $21.746$  $\overline{5}$  $86/01/31$  $1.00.90$  $\overline{11}$  $\overline{O}$ Vip  $1.00.90$ 7993895.  $21.746$ 5  $111.753$  $03:00:00$  $\left| .\right|$  $86/02/03$  $112.759$  $16.936$  $\frac{1}{4}$  $.97$  $.88$ VUG. 11945008.  $.13$  $\overline{O}$ 06:00:00 Vip 16.936  $\overline{4}$ 11945036. 112.759  $.97$ .88  $.14$ VUG  $Vip$ VUG Vip VUG Vip **VUG** Vip Vug  $V_{ip}$ VUG Vip VUG  $p_1$  20

roM #314.8-500 10 November 1984

#### IV User's Guide

On the following pages is given a brief user's guide. It takes a Ii ttle practice to become proficient with the bezel keys and joystick, so don't be discouraged if at first you have trouble controlling vip and gip.

As was explained earlier in this memo, vip and gip each read 2 ephemeris files, one for the spacecraft and one for the satellites. Vip and gip always read these files with names voy.eph, urasat,eph and orb.eph. galsat.eph respectively. In order to change the content of an ephemeris file one must copy another stored file into it. For example this may be done with the command  $\%$  cp<sub>b</sub> new, eph<sub>b</sub> voy, eph, and should be done just before typing vip or gip as explained in IV.1.6 below. The following set of preliminary files are on the system. The satellite and the Voyager spacecraft files should be satisfactory. If one wishes to bring over new spacecraft fil es, he should contact me.

![](_page_20_Picture_460.jpeg)

#### Gali1eo

![](_page_20_Picture_461.jpeg)

#### Jet Propulsion Laboratory **Research 2018** 10M #314.8-500

# 10 November 1984

#### Operation of Vip and Gip on the Chromatics

#### IV.l Startup

:

- 1. Turn on the Chromatics with the square white button to the right of the floppies and over the joystick.
- 2. Wait about 15 seconds for the little green light near the joystick to go out and for the system to warm up.
- 3. Push IDRIS key, which is in the upper set of keys on the left hand side.
- 4. Wait a few seconds as the system prints some messages and then prompts the user.
- 5. Make sure the ALPHA key is up (located to the left of the normal keyboard), type JDC, carriage return.
- 6. You are now logged on. Be sure to press the ALPHA key down and type 'vip' or 'gip', carriage return.
- 7. Vip or gip (Voyager or Galileo interactive picture planning program) will now be running. It may be controlled with the bezel keys and joystick as explained below.

#### IV.2 Operation

There are 8 bezel keys, which look like decorations, right below the 19 inch color monitor. When a bezel key is pushed it defines the function of the joystick. This function remains in effect until another bezel key is pushed. The bezel keys are shown below, and the corresponding joy-<br>stick tfunction is summarized on the next page. followed by more pages of function is summarized on the next page, followed by more pages of explanation.

![](_page_21_Figure_13.jpeg)

![](_page_22_Figure_0.jpeg)

**roM #314.8-500**

!OM#314.8-500 10 November 1984

![](_page_23_Figure_2.jpeg)

#### The Joystick

- 1. Bezel key #1 controls time. Pushing the joystick in the +Y or  $-Y$ direction increases or decreases the delta time at which the scene is changing. The position of the joystick in the  $-X$  direction is also very important. because it affects the sensitivity in the Y directions. Pushing the stick in the +X direction will stop time.
- 2. Bezel key #2 controls the field of view of the scene. Pushing only in the +X direction will give a field of view of .424 degrees. which is the Voyager camera field. Pushing only in the -x direction will give a field of  $.848^{\circ}$ , and at the same time star capture probabilities will be displayed for an optimized pointing. This pointing may be manually adjusted with Bezel Key #6. see below. Pushing in only the +Y direction will give a field of  $1.7^{\circ}$ . While pushing only in the -Y direction will give 14<sup>0</sup>. In the latter, stars are not displayed because there would be so many. The field of view may be continuously adjusted (zooming) with the joystick knob  $(±Z)$ .
- 3. Bezel key #3 controls the position of the observer. If the joystick is pushed in either a  $+X$  or  $-X$  direction the scene shown will be that from the spacecraft. If the stick is pushed in either a  $+Y$  or  $-Y$  direction the scene will be that of an external observer over the north pole of the planet at a distance of 100.000.000 kilometers.
- 4. Bezel key #4 can be used to stop the program by pushing in a +Y direction. A1so the key may be used to input a time. If the joystick is pushed in a  $-X$  direction, the program will ask the user for a calendar date (E.T.). Once entered the program will display the scene at this time. Similarly. in the +X direction the user may input a delta time in seconds. In the -Y direction a star magnitude limit may be input.
- 5. Bezel key #5 is used for pointing. The normal. unadjusted pointing of the scene will be determined by the joystick as shown below.

IOM#314.8-500 10 November 1984

![](_page_24_Figure_2.jpeg)

- 6. Bezel key #6 is for adjusting the pointing. Pushing the joystick in a +X or -X direction will increase or decrease the RA angle. Pushing in the +Y or -Y direction will decrease or increase the Dec angle. Placing the joystick in any position containing both a large X and Y component will zero the pointing, as will  $\pm Z$ .
- 7. Bezel key #7 controls labeling. Pushing in the +X direction will display the time, the pointing, and the distance to the body being observed. Star captured probabil ities are always displayed if the field of view is .848°. Pushing the stick in the -X direction will. in addition to the above, display the names of any bodies in the scene and label the stars with their visual magnitude. For example. 89 means 8.9th magnitude. Pushing in the  $+Y$  or  $-Y$  directions will remove labeling.

For the displayed quantities, time is given in calendar date, E.T., pointing is in right ascension and declination both in degrees, and distance is in kilometers. The spectral classes of the stars may be inferred from their colors:  $0,B = dark$  blue,  $A = 1$ ight blue,  $F =$ white,  $G = ye11ow$ ,  $K = 1$ ight red,  $M = deep$  red, unknown = green.

8. Bezel key #8 controls whether grids (latitude, longitude, and rings) are drawn on the bodies, and also the key determines whether the scene is erased or not between draws. If the joystick is pushed in a +X direction, grids are drawn. If the stick is pushed to -X, grids are not shown. If the stick is pushed in the -Y direction, the scene is not erased. If the stick is pushed in the +Y direction, the scene is erased.

#### IV.3 Helpful Hints

Vip is very forgiving about user mistakes. However it will bomb if it is run outside allowable satellite file time ranges. Also, no other inputs besides the bezel keys and joystick should be attempted while vip or gip is running. The character delete is  $\epsilon$ , while the line delete is  $@$ .

Jet Propulsion Laboratory **IOM #314.8-500** 

10 November 1984

If for any reason the user loses control of program vip or gip do not PANIC, remain calm, and try the following procedures in order.

- 1. Push bezel key #4 and move the joystick in the +Y direction, hopefully stopping the program.
- 2. Push the DELETE key (located on the normal keyboard, lower right hand side). This should stop the program. Now to correctly reset the system hit or do not hit the following four keys so that they are lit or not lit as shown below:

![](_page_25_Picture_767.jpeg)

- 3. Hold the SHIFT and CTRLkeys down together and at the same time push, and release, the RESET key. While continuing to hold the SHIFT and CTRL keys down, note that a green light will come on near the joystick. Wait for the green light to go off and then release the SHIFT and CTRL keys. Now push the IDRIS key and proceed as given in IV.l.3.
- 4. If the system does not respond to any of the above, do not turn it off. Give up and contact me or Richard Weidner.

#### IV.4 Powering Down

To terminate a session, first push bezel key #4 and move the joystick in the Y direction. Next type sync, carriage return. Now hold the SHIFT and CTRL keys down together and at the same time push, and release, the RESET key. While continuing to hold the SHIFT and CTRL keys down, note that a green light will come on near the joystick. Wait for the green light to go off and then release the SHIFT and CTRL keys. Finally, to turn the Chromatics off, hit the white button described in IV.1.1.

#### IV.5 Additional Information

For now, the user should have no reason to work with or recreate the star, satellite and spacecraft files. In the future better Galileo spacecraft files will become available, but by the time they do, vip and gip will probably be configured differently.

However for the user who is interested in the programs which created the special files, the following summary is given.

#### **Jet Propulsion Laboratory IOM #314.8-500**

i<br>Listo

**10 November 1984**

![](_page_26_Figure_2.jpeg)

IOM #314.8-500 10 November 1984

#### Jet Propulsion Laboratory

 $\frac{1}{2}$  ,  $\frac{1}{2}$ 

![](_page_27_Figure_2.jpeg)

v. Subroutine Linkages

#### Jet Propulsion Laboratory 10M #314.8-500

### 10 November 1984

The subroutine linkages for vip and gip are shown on the preceding page. The main programs and all the subroutines are written in fortran 77 except for hvgi and hvg. A brief description is given below. For more information see the code.

![](_page_28_Picture_553.jpeg)

roM #314.8-500 10 November 1984

![](_page_29_Picture_447.jpeg)

30

I

Jet Propulsion Laboratory !OM#314.8-500

10 November 1984

#### VI. Theory

The fast geometrical method for obtaining screen coordinates has changed little from ref. 1. However, the Chromatics is a simple  $2-D$  raster device with X coordinate running from left to right between 0-1024 and Y coordinate running from top to bottom between 0-767. There are no hardwired 3-D transformations as with the Picture System 2. For the new versions of vip and gip, therefore, all the calculations are done in software. Whereas before some of the 'transformations were done in hardware. This is particularly true for orienting and drawing the grids as described on page 25 of Ref. 1. By the way, that equation is incorrect and should read

 $\left[\delta_{\rm T} + 90\right]_2 \left[a_{\rm T} + 180\right]_3 \left\{ 90 - \delta_{\rm J} \right\}_2 \left[a_{\rm J} \right]_3 \left\{ \rm T \left[-\ell \right]_3 \right\}$ 

The old versions of vip and gip on the Picture System used numerical integration to obtain spacecraft positions and chevbvychev polynominal evaluation to obtain satellite positions. Both of these have been replaced by new, faster simpler methods that have never been tried before in any of our software. Because the Chromatics is more or less simply a 'super micro' computer with only a Motorola 68000 chip for the CPU, it does not have vast 'number crunching ability'. In order to make vip and gip run fast it was necessary to try some radical but simple new ideas. It is somewhat amazing that the new methods work as well as they do.

The spacecraft ephemeris is modelled as uniform straight-line motion between a set of points taken from the actual trajectory. The points are chosen such that the departure from straight-line motion caused by the gravitational attraction of the planet and sun cause a field of view error at the target body always less than .0010 (.000017 radians). If a point has been chosen at time  $t_n$  then the next point will be chosen at  $t_{n+1}$  according to the equations (refer to Fig. 1)

 $\Delta R = \frac{1}{2} a(t - t)^2$  $E = \frac{\Delta K}{\sqrt{2}}$  $\overline{2}^{a(\tau_{n+1}-\tau_{n})}$ (typically E  $a = \frac{GM}{1.12} + \frac{GM}{1.1}$  $\left|\vec{r}_c\right|$ 

![](_page_31_Figure_0.jpeg)

roM #314.8-500 10 November 1984

(1)

(2)

(3)

where

 $\Delta R$  = magnitude of S/C error maximum magnitude of gravitational acceleration on *SIC* field of view error at target body as seen from *SIC*  $\overline{f}_n$  = position vector of spaccraft at t<sub>n</sub>  $=$  position vector of spacecraft at  $t_{n+1}$ position vector of sun WRT spacecraf  $=$  position vector of sun WRT planet  $\overline{f}_p$  = position is constant<br>  $G^p$  = gravitational constant  $M_n$  = mass of planet  $M_c^P$  = mass of sun

Using this method the entire Voyager Uranus encounter spanning approximately 7 months from Oct. 1985 to April 1986 may be represented by a set of only 200-300 spacecraft positions and times. This is few enough that they need be read and stored in vip only once. Then when a spacecraft position is desired it may be calculated with the simple equations

$$
\vec{r} = \vec{r}_n + \vec{v}(t - t_n)
$$

where

$$
\vec{v} = \frac{\vec{r}_{n+1} - \vec{r}_{n}}{t_{n+1} - t_{n}}
$$

 $\vec{r} = \frac{\vec{r}_0}{\left|\vec{r}_0\right|}$  R

Of course t must be between  $t_{n+1}$  and  $t_n$  but this is a trivial calculation.  $\vec{v}$  is not recalculated unless t moves between a different pair of times.

The calculation of satellite ephemerides is a little more complicated than the above but follows the same principle of straight line motion. Points are taken from an actual orbit (usually a chevycevy file) and uniform straight line motion is used to calculate a position between the points. However instead of using this position one further correction is made. The length of the position vector is adjusted to match a length based on the linear rate of change of length between  $t_n$  and  $t_{n+1}$ . Therefore to calculate a satellite position,  $\tilde{r}$ , at time, t between  $t_n$  and  $t_{n+1}$ , the following simple equations are used.

where

$$
R = \left| \vec{r}_n \right| + \dot{r} \quad (t - t_n)
$$

$$
\dot{r} = \frac{\left| \vec{r}_{n+1} \right| - \left| \vec{r}_n \right|}{t_{n+1} - t_n}
$$

#### Jet Propulsion Laboratory 70M #314.8-500

10 November 1984

and  $r = \frac{1}{2}$  and

and  
\n
$$
\vec{r}_0 = \vec{r}_n + \vec{v}(t - t_n)
$$
\n
$$
\vec{v} = \frac{\vec{r}_{n+1} - \vec{r}_n}{t_{n+1} - t_n}
$$

 $(4)$ 

 $(5)$ 

 $\dot{\bar{r}}$  and  $\dot{\bar{v}}$  are not recalculated unless t moves between a different pair of times.

To make the satellite ephemerides useable at all times we assume the position of the spacecraft is unknown and make the allowable error for the satellites smaller than for the spacecraft. When the spacecraft is far out, errors over 100 km are acceptable. However for the Gal ilean satellites the greatest error ever allowed is less than 75 km (at Callisto), and for the Uranian satellites the greatest error is around 25 km (at Oberon). These errors result from taking the points at a standard  $6^{\circ}$  interval in the orbits for all the satellites.

![](_page_33_Figure_8.jpeg)

The errors are small largely because all the satellites have highly circular orbits with  $e \n\leq 0.01$ . The errors may be calculated as follows. First, the orbits may always be represented over a short interval by an ellipse. We will show that the difference between an ellipse with  $e = .01$ , and uniform angular and radial motion for motion between two points in space at a  $6^0$  interval is less than 45 km. Then we will show that the difference between uniform motion and the approximation used is less than 30 km.

For our orbits we may use the following simple approximation for true anomaly.

$$
V = M + 2e \sin M + 1.25e^2 \sin 2M
$$

 $(6)$ 

Jet Propulsion Laboratory **Research 2008** FOM #314.8-500

10 November 1984

where V is the true anomoly and M is the mean anomo1y. At point n we have

$$
V_n = M_n + 2e \sin M_n + 1.25e^2 \sin 2M_n
$$

and at point n+1, letting  $M_{n+1} = M_n + \phi$  we have

$$
V_{n+1} = M_n + \phi + 2e \sin(M_n + \phi) + 1.25 e^2 \sin^2(M_n + \phi)
$$

Now  $\dot{V}$  changes most rapidly near  $M = 90^{\circ}$ , so let's look at the equations here, because we are attempting to approximate the motion with a constant V. We have

$$
V_n = \frac{\pi}{2} + 2e
$$
  
\n
$$
V_{n+1} = \frac{\pi}{2} + \phi + 2e \cos \phi - 1.25 e^2 \sin 2\phi
$$

Uniform circular motion between the points gives an angular approximation.  $\theta$ , to V of

$$
\theta = V_{n} + \frac{V_{n+1} - V_{n}}{T} (t - t_{n})
$$

where T =  $t_{n+1}-t_{n}$  = time difference between points n+1 and n. Substituting. we have

$$
\theta = \frac{\pi}{2} + 2e + \frac{\phi + 2e \cos \phi - 1.25e^2 \sin 2\phi - 2e}{T} (t - t_n)
$$

For the true value (eq. 6) M can be expressed as

$$
M = \frac{\pi}{2} + \frac{\phi}{T}(\mathbf{t} - \mathbf{t}_{n})
$$

so

$$
V = \frac{\pi}{2} + \frac{\phi}{T}(\mathbf{t} - \mathbf{t}_{n}) + 2\operatorname{esin}\left[\frac{\pi}{2} + \frac{\phi}{T}(\mathbf{t} - \mathbf{t}_{n})\right] + 1.25e^{2}\operatorname{sin2}\left[\frac{\pi}{2} + \frac{\phi}{T}(\mathbf{t} - \mathbf{t}_{n})\right]
$$

The difference between the true anomoly, V, and the approximation,  $\theta$ , *t-t* is (let  $\frac{n}{T} = \tau$ )  $\Delta V = V - \theta$  = 2e cos( $\phi \tau$ ) - 1.25 e<sup>2</sup> sin(2 $\phi \tau$ ) - 2e  $-2e(\cos\phi)\tau+1.25e^2(\sin2\phi)$   $\tau$  +  $2e\tau$ 

Note that for  $\tau=0$  and  $\tau=1$ ,  $\Delta V = 0$ . For  $\tau = 1/2$ ,  $\phi = 6^{\circ}$ , and  $e = .01$  we have

 $\Delta V = 0.0000273$  radians

#### Jet Propulsion Laboratory IOM #314.8-500

# 10 November 1984

For the orbit of Callisto with a semimajor axis of  $1.6x10^6$  km this error,  $\Delta V$ , is 44 km.

Considering now the magnitude, r, of the position vector for an elipse, we have

$$
\mathbf{r} = \frac{a(1-e^2)}{(1+ecosV)}
$$

an approximate expression for r, call R, between the interval  $t_n$  and  $t_{n+1}$ is

$$
R = r_n + \frac{r_{n+1} - r_n}{t_{n+1} - t_n} (t - t_n)
$$

Now r changes most rapidly near  $V=0^0$ , so let  $V = 0^0$  at  $t_n$  and  $V = \phi$ at  $t_{n+1}$ . Then the approximate expression becomes

$$
R = a(1-e) + \left[\frac{a(1-e^{2})}{(1+ecos\phi)} - a(1-e)\right] \frac{t-t_{n}}{T}
$$

where  $T = t_{n+1} - t_n$ .

For the exact expression we make the approximation  $V = \frac{\phi}{T} (t - t_n)$ . This is permissible as was shown above. Therefore

$$
\mathbf{r} = \frac{a(1 - e^2)}{1 + e \cos\left[\frac{\phi}{T}(t - t_n)\right]}
$$

If we evaluate both R and r at a=1,  $\phi = 6^{\circ}$ , e = .01, and t-t<sub>n</sub> = 1/2 T, the result is

$$
\Delta r = |R-r| = .0000134
$$

Multiply ing this number by the semi-maj or axis of Call isto yields

$$
\Delta r = 21 \text{ km}
$$

So we have seen that an ellipse with small eccentricity can be approximated accurately over a small interval with linear equations for V and r. Now let's compare the actual approximation used (eqs. 1-5) with this linear approximation. In both cases we are in the same plane, and r may be held fixed. This is because the variation of r with V is

$$
\frac{dr}{dV} = \frac{a(1-e^2)}{(1+ecosV)^2} \qquad e \sin V
$$

#### IOM #314.8-500 10 November 1984

This equation is a maximum at  $V = 90^{\circ}$ . For  $V = 90^{\circ}$ , a = 1.6 x 10 $^{\circ}$  (semimajor axis of Callisto), and e = .01

$$
d\mathbf{r} \stackrel{\sim}{=} (16000) \, \text{d}V
$$

However if an orbit were in error by an angle dV, the angular error in km, ds, would be

#### $ds = (1600000) dV$

which is 100 times larger. We need therefore to only consider the angular error. See below.

![](_page_36_Figure_7.jpeg)

$$
dr = |\vec{r}_2| - |\vec{r}_1|
$$
  

$$
ds = |\vec{r}_1| dV
$$

Therefore, the problem reduces to finding the maximum difference between  $S_c$  and  $S_a$ . Where  $S_c$  is the distance along the arc for uniform circular motion at time t between  $t_n$  and  $t_{n+1}$ , and  $s_a$  is the distance along the arc for uniform straight line motion projected onto the circle, also at time t between  $t_n$  and  $t_{n+1}$ . S<sub>c</sub> is easily calculated and shown below.

![](_page_36_Figure_10.jpeg)

**roM #314.8-500 10 November 1984**

$$
S_{c} = \frac{\theta r}{T} (t - t_{n}) \text{ where } T = t_{n+1} - t_{n}
$$
  
For S<sub>o</sub> we have

![](_page_37_Figure_3.jpeg)

The rate along the line between  $P_1$  and  $P_2$  is

$$
\text{rate} = \frac{2r \sin\left(\frac{\theta}{2}\right)}{T}
$$

The distance y is

$$
y = \frac{2r \sin\left(\frac{\theta}{2}\right)}{T} \quad (t-tn)
$$

The distance v is

 $\mathbf{v} = \mathbf{r}\sin\left(\frac{\theta}{2}\right) - y$ 

The distance u is

$$
\mathbf{u} = \mathbf{r} \cos\left(\frac{\theta}{2}\right)
$$

Therefore the angle  $\beta$  is

$$
\beta = \tan^{-1}\left(\frac{v}{u}\right)
$$

and the angle a is

$$
\alpha = \frac{\theta}{2} - \beta
$$

Finally  $S_a$  may be calculated from

$$
S_{a} = ra
$$

Let  $S_a - S_c = AT$ . A plot of  $\Delta r$  vs.  $\frac{1}{T}$  is sinusoidal in nature, and for  $r = 1.0$ ,  $\theta = 6^{\circ}$  it peeks at  $\frac{t-t_n}{T} = .212$ ,  $\frac{T}{\Delta r} = 1.84 \times 10^5$ .

Multiplying this  $\Delta r$  by the semi-major axis of Callisto yields an error of only 29 km. which is only .6% of the diameter of the satellite.

Since an orbit may be represented by only 60 positions. vip and gip can easily store in core 2 orbits per satellite all the time. An entire satellite file is  $1/2$  as big as an equivalent chevycheve file, and easier to work with.

One other important new theoretical method is used in vip and gip. This has to do with camera pointing optimization in order to increase stars - target body capture probabilities. Important work in this area has been done by Bob Davis(Ref. 5) and Bill Owen (Ref. 6). The problem is not easy and no 'exact' solution has been arrived at. For vip and gip the problem is further complicated by the interactive requirement. Any algorithm used in these programs must be very fast in addition to giving good results. The following simple method is fast and good. and agrees fairly well with Bob Davis' methods as implemented in SATGEOM.However it is still only a guess. The user has the option of manually adjusting the pointing with bezel key  $#6$  and the joystick.

IOM#314.8-500 10 November 1984

IOM#314.8-500 10 November 1984

First, consider a satellite against a star field

\*

₩

 $\star$ 

 $\star$ 

 $\star$ 

![](_page_39_Picture_4.jpeg)

 $\overline{\mathbf{x}}$ 

Only stars within one camera field of view of the satellite may be imaged with it. Therefore we need consider only stars within a square with satellite at center and sides 2c (2 times camera field)

 $\star$ 

![](_page_39_Figure_6.jpeg)

 $\star$ 

 $\star$ 

#### Jet Propulsion Laboratory IOM #314.8-500

# 10 November 1984

Now wherever the camera is told to point, there is a gausian probability distribution associated with the actual pointing. The 3 sigma defines two boxes with probabilities of capture near 1 and O. The boxes are shown below.

![](_page_40_Figure_3.jpeg)

If we individually consider each star within one c of the satellite and point the camera halfway between the star and satellite, then the probability of capturing both can be approximated by:

$$
p = 1
$$
  
\n
$$
p = 0
$$
  
\n
$$
p = -\frac{d}{2\Delta} + \frac{c}{2\Delta}
$$
  
\n
$$
d \leq c - 2\Delta
$$
  
\n
$$
d \geq c
$$
  
\n
$$
c - 2\Delta < d < c
$$

where

 $d = distance between one star and the satellite$ p = probability of capturing the star and satellite if camera is pointed halfway between the two

Jet Propulsion Laboratory 10M #314.8-500

10 November 1984

⋇

Since we can move the camera anywhere to\_ optimize satellite-star capture probabil ity, it would seem reasonable to weight each star with the above probability function, and do a simple 'weighted average' or 'center of mass' to get the pointing. The satellite is included and given a weight equal to all the stars.

$$
\vec{r}_1 = \frac{\Sigma \vec{d}_i p_i}{\Sigma p_i}
$$

 $\star$ 

 $\frac{1}{2}$ 

 $\overline{z}$  $\mathbf{r_{1}}$  is the 'first pass' optimized pointing and may look like

![](_page_41_Picture_5.jpeg)

Now it is assumed that this 'first pass' solution is close to the 'best solution'. If the pointing is close then each object should now be given a probability of capture dependent on the gausian probability function. This function is approximated by:

![](_page_41_Picture_7.jpeg)

where r is the distance from the 'first pass' solution. Two more 'center of mass' fits are done with each star weighted according to the above equation for p. The satellite is given a weight equal to the single most val uable star.

For both Voyager and Galileo,  $c = .424^\circ$ . For Voyager,  $\Delta = .129^\circ$ , and for Galileo,  $\Delta = .195^{\circ}$ .

Sam agri

IOM #314.8-500 10 November 1984

#### Acknowledgements

Tom Duxbury originally suggested the work at the Graphics Lab. It was Richard Weidner's idea to buy a Chromatics. for picture planning. He has also handled most of the paper work and system support. Star capture probabilities are done using Bill Owen's excellent routines taken from VUGEOM. Bob Davis. Steve Synnott, and Jim McDanel! have given me needed encouragement and support.

#### References

- 1. 'Gal ileo Interact ive Picture Planning Program (GIP),' J. D. Call ahan, IOM 314.8-391. 25 October 1982
- 2. 'Interactive Picture Planning Update.' J. D. Callahan, IOM 314.8-417, 23 March 1983
- 3. 'A Computer System for Op/Nav Picture Planning,' R. Weidner/ J. Call ahan. IOM 314.8-395, 3 November 1982
- 4. 'UNIVAC to VAX.Text Delivery Tape'. G. C. Rinker. !OM *314.9/82-64,* 29 September 1982
- 5. 'Optimized Pointing Algorithm and Other Upgrades to the VUGEOM/ PICSEL Picture Planning Software,' R. P. Davis, 10M 314.8-409, *2/4/83*
- 6. 'Picture Planning: Pointing Optimization Algorithm,' W. M. Owen, Jr., l;OM314.8-425. 18 May 1983
- 7. 'Implementation Plan for the Unified Optical Navigation System (UON)', J. P. McDane11, 7 May 1984.
- 8. 'Voyager Uranus Star Catalog (Preliminary)', W. M. Owen, Jr., IOM 314.8-451, 6 December 1983.